## 空メールを使ってメンバー登録する

のメールアドレスを発行すると、空メールを使ったメンバー登録が可能に

## を発行する

き定]の項目「ケータイ設定」にある『空メール送信先メールアドレスを発行する』をクリッ されます。

ールでメンバー登録したい人へ共有してください。

## >スを発行する」ボタン

agement/memberregist/memberregist\_edit/

<sub>空メール送信先メールメールアドレスを発行する</sub>

## 確認箇所

 $\overline{\mathbf{z}}$ 

**TH** @mail.r-cms.jp ル送信先メールアドレスを再発行する

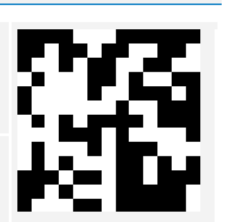

☆ S :

から、1)で発行したメールアドレス宛にメールを送る

こ空メールを送ると、登録フォームのURLを記載したメールが届きます。

リックし、必要項目を入力・送信する

入力・送信が完了するとメンバー登録が完了します。

ージ/member\_regist/が必要です。 ままでURLを変更をしてください。